## **Arbeitsblatt 11 – switch-case**

## **Eine switch-case-Struktur ist eine Verzweigung**

Die Kontrollstruktur **switch-case** ist eine Verzweigung, die dazu dient **viele verschiedene Fälle** zu unterscheiden.

Für jeden Fall werden unterschiedliche Anweisungen ausgeführt. Die Kontrollstruktur ermöglicht, dass in Abhängigkeit vom aktuellen Wert einer **Variablen** oder eines Ausdrucks bestimmte Anweisungen ausgeführt werden und andere dagegen nicht!

```
switch (Variable) {
```
case WERT1: Anweisungen1; break;

```
case WERT2:
Anweisungen2;
break;
```
case WERT3: Anweisungen3; break:

case WERT4: Anweisungen4; break;

```
case WERT5:
Anweisungen5;
break;
```
case WERT6: Anweisungen6; break;

```
default:
Anweisungen7;
break;
```
Die Kontrollstruktur wird mit dem

```
Schlüsselwort 
switch
```
den folgenden

eingeleitet. In

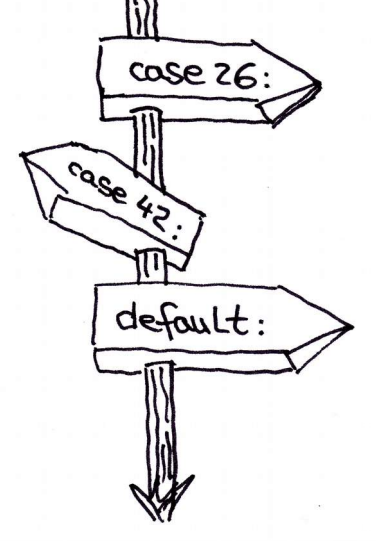

 $case$  2

runden Klammern steht die **Variable**, die ausgewertet werden soll.

Anschließend werden die verschiedenen Fälle aufgeführt: Jeder Fall beginnt mit dem Schlüsselwort **case**, dem jeweiligen Wert und einem Doppelpunkt. Dann folgen die auszuführenden Anweisungen. Jeder Fall wird mit einer **break-Anweisung** abgeschlossen!

Je nach Wert der Variablen wird der entsprechende case-Zweig ausgewählt. Daraufhin werden die Anweisungen dieses Zweigs ausgeführt. Mit der anschließenden break-Anweisung wird der Zweig und die komplette switch-case-Verzweigung beendet.

**Falls** kein case erreicht wird, also kein passender Fall vorhanden ist, so werden die Anweisungen des **default-Zweigs** ausgeführt.

 $\mathbf{1}$ 

Wir schauen uns mal ein konkretes Beispiel an:

```
3 void loop() {
 \Delta\overline{5}int anzahlLampen = (3)6\phantom{a}\overline{7}switch (anzahlLampen) {
 \, 8
        case 1:
 \overline{9}bob3.setEyes(WHITE, OFF);
10
         break;
1112case 2:
          bob3.setEyes(WHITE, WHITE);
13
14break;
15
16
      case 3:
          bob3.setEyes(WHITE, WHITE);
17
          bob3.setWhiteLeds(ON, OFF);
18
19
          break;
20
21case 4:
22bob3.setEyes(WHITE, WHITE);
23
          bob3.setWhiteLeds(ON, ON);
24break;
25
        default:
26bob3.setEyes(OFF, OFF);
27
          bob3 setWhiteLeds(OFF, OFF);
28
29
          break;
30
     \mathcal{F}31
32}
```
Das Programm enthält eine **switch-case-Verzweigung**, die anhand des Werts der Variablen **anzahlLampen** verschiedene Anweisungen ausführt: BOB3 soll genau die Anzahl an LEDs einschalten, die die Variable **anzahlLampen** vorgibt.

Im Beispiel ist **anzahlLampen** auf **3** gesetzt, daher wird der Zweig **case 3:** ausgeführt: es werden also 3 LEDs eingeschaltet:

```
case 3:
   bob3.setEyes(WHITE, WHITE);
   bob3.setWhiteLeds(ON, OFF);
   break;
```
Am Bob werden die beiden Augen-LEDs und eine Bauch-LED, also insgesamt 3 LEDs eingeschaltet. Mit der abschließenden **break-Anweisung** wird der Zweig und die komplette switch-case-Verzweigung verlassen!

**Aufgabe 1:** Beschreibe, was die switch-case-Kontrollstruktur ist und wann man sie anwendet.

**Aufgabe 2:** Werden bei der switch-case-Verzweigung des Beispiels von Blatt 2 **alle** Fälle ausgeführt? Begründung!

**Aufgabe 3:** Was passiert am BOB3, wenn im Beispiel von Blatt 2 in Zeile 5 die **drei** in eine **eins** geändert wird: **int anzahlLampen = 1;** ? Welcher Zweig wird ausgeführt?

**Aufgabe 4:** Was passiert am BOB3, wenn im Beispiel von Blatt 2 in Zeile 5 die **drei** in eine **fünf** geändert wird: **int anzahlLampen = 5;** ? Welcher Zweig wird ausgeführt?

**Aufgabe 5:** Beschreibe ausführlich die Funktion des folgenden Programms:

```
8 void loop() {
    int wert1 = bobs.getArm(1);
 910
    switch (wert1) {
11
12
      case 0:
13
         bob3.setLed(EYE_1, OFF);
         bob3.setLed(EYE_2, OFF);
14
15
        break:
16
17
      case 1:
         bob3.setLed(EYE_1, RED);
18
19
         bob3.setLed(EYE_2, RED);
20
         break;
2122
       case 2:
         bob3.setLed(EYE_1, ORANGE);
23
         bob3.setLed(EYE_2, ORANGE);
24
25
         break;
26
27
       case 3:
         bob3.setLed(EYE_1, GREEN);
28
         bob3.setLed(EYE_2, GREEN);
29
30
         break;
31
     \}32
33
     delay(50);
34}
35
```
**Aufgabe 6:** Betrachte das Programm von Aufgabe 5. Was passiert, wenn Bob's Arm 2 mittig berührt wird? Lies die Aufgabenstellung genau!

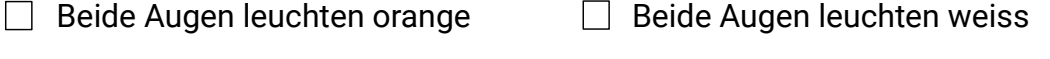

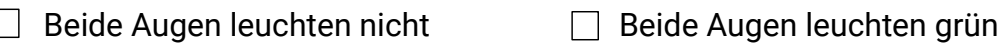

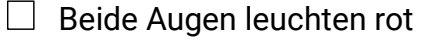

- 
- $\Box$  Beide Bauch-LEDs leuchten

**Aufgabe 7:** Betrachte das Programm von Aufgabe 5. Welche Zeile wird **nach** der break-Anweisung in Zeile 25 ausgeführt?

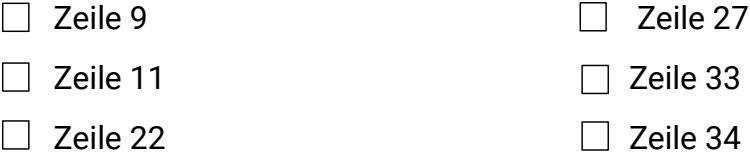